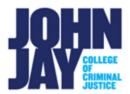

## **Accessing Test Feedback**

It is up to the instructor on when your test feedback is available. Most questions in tests are auto graded. Your instructor defines the correct answers and assigns points to each question. The system validates your answers and assigns the score.

Essay, File Response, and Short Answer questions aren't auto graded. Your instructor must manually grade these question types. Grades for tests with these question types are released after your instructor finishes grading and allows it.

## **Access Test Feedback**

1. Depending on when your instructor releases your test score and feedback, you can access this information through the **My Grades** link on the Course Menu.

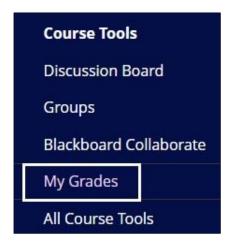

2. Select the Blue Test Name to access the test submission.

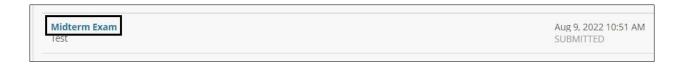

3. On the View Attempt page, select the **blue score** under Calculated Grade.

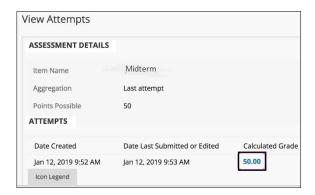

4. After you complete a test, the performance results you receive depend on the options selected by your instructor. For example, your instructor may only show the final score for one test, while for another test the final score and correct answers are displayed.

## Results includes one or more of these items:

- Final score for the test
- Answers submitted
- Correct answers
- Incorrect answers

## Feedback Includes:

- Response Feedback is specific feedback under each submitted answer
- **Feedback to Learner** is overall feedback to the entire test which is located at the bottom of your test attempt. You can also see feedback by accessing the blue comment bubble next to you score on the **Assessments Details** page

**Note:** Any questions about the test, feedback or score must be addressed with the instructor of the course. John Jay Blackboard Support cannot make any changes to a test nor allow additional attempts.

For more information access Tests

For more information and assistance, please email DOES Blackboard Support at blackboardstudent@jjay.cuny.edu